# e python

2/7/2008

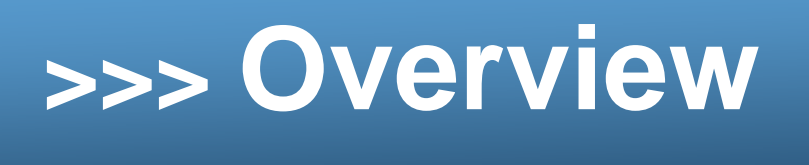

- \* boolean
- \* while
- \* random
- \* tuples

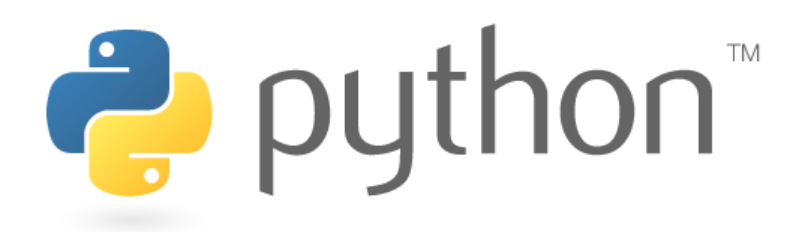

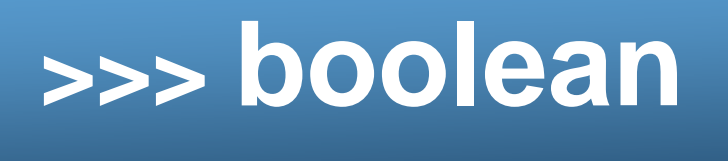

Just like Java, there are boolean values. These values are True and False.

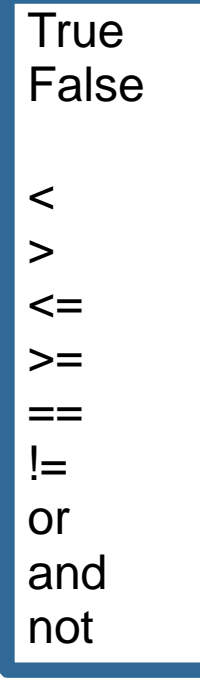

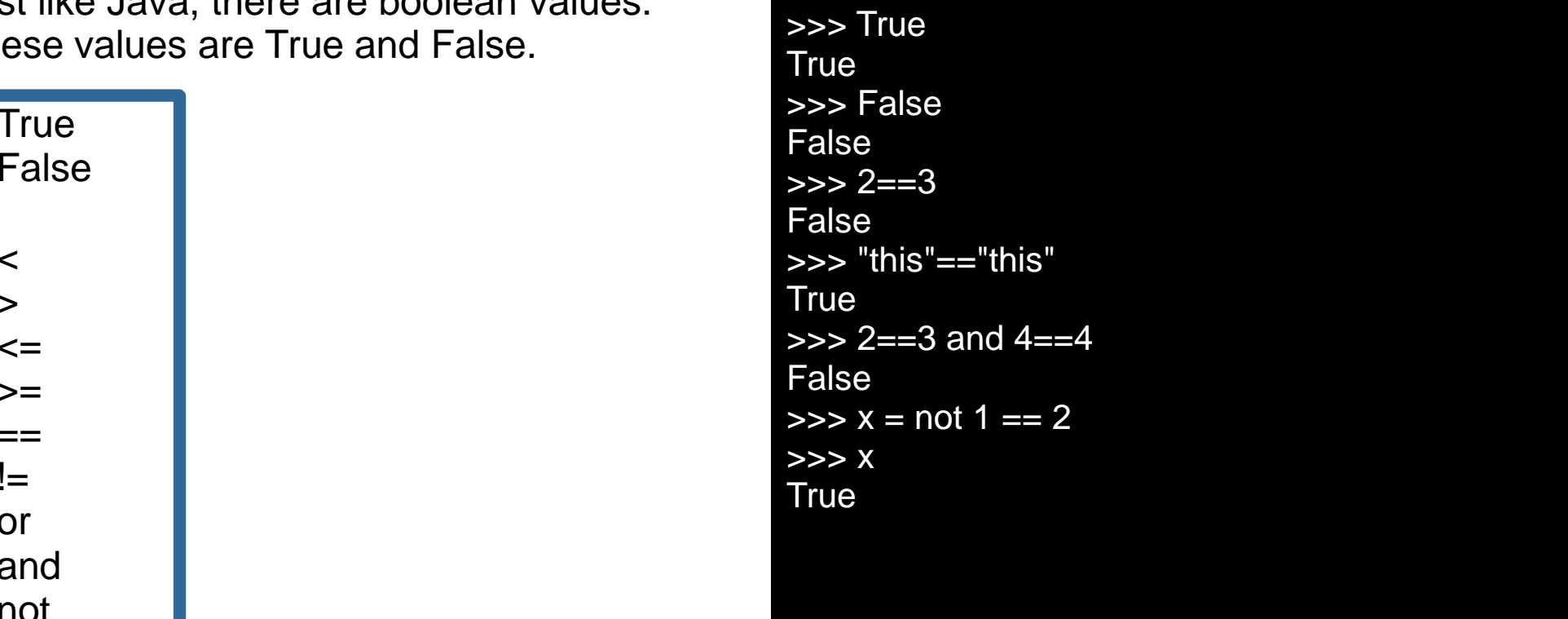

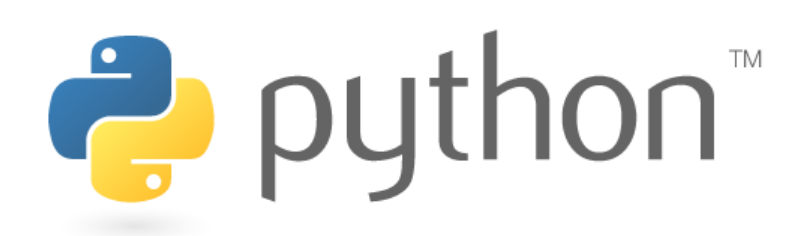

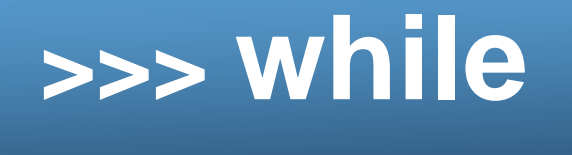

The while loop translates nicely from Java to Python.

### **sentinel.py**

```
sum = 0
number = input("Enter a number (-1 to quit)? ") 12
3
4Scanner console = new Scanner(System.in);

System.out.print("Enter a number (-1 to quit): ");while number != -1:
                                                       sum + = number
number = input(" Enter a number (-1 to quit)? ") print "The total is " + str(sum) 
5
67
8
9
10
System.out.print("Enter a number (-1 to quit): ");
number = console.nextInt();System.out.println("The total is " + sum);
```
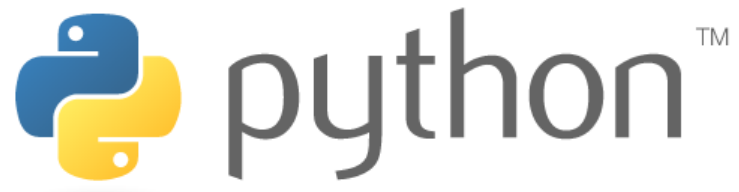

 $int$  number = console.nextlnt();

sum = sum + number;

while (number  $!= -1$ ) {

int sum  $= 0$ ;

**Sentinel.java**

}

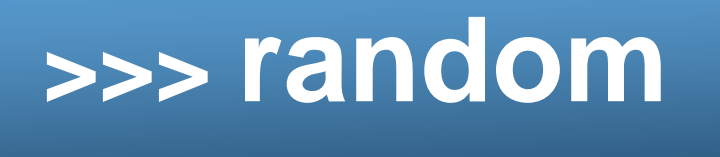

Just like in Java, python also has random object. Here is an example:

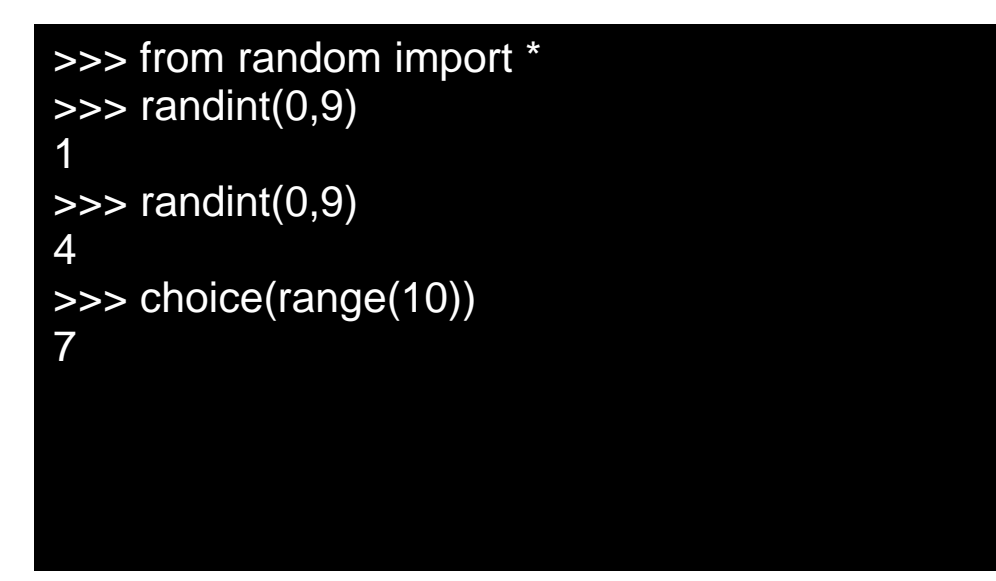

random.**randint**(a,b)

returns an int between a and b inclusiverandom.**choice**(seq)

returns a random element of the sequence

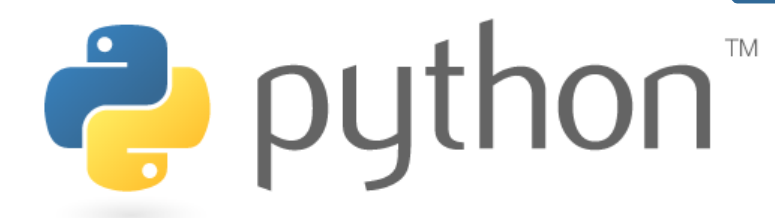

### **>>>tuples as points**

Python does not have Point Objects. Instead we use tuples. A tuple is able to hold multiple values. These values can correspond to the x and y coordinates of a point.

The syntax for a tuple is:

 $\langle$ variable name $\rangle$  = (value1, value 2, ..., valueN)

For a point, we only need two values.

 $\Rightarrow$   $\frac{1}{2}$   $\Rightarrow$   $\frac{1}{2}$   $\Rightarrow$   $\frac{1}{2}$   $\Rightarrow$   $\frac{1}{2}$   $\Rightarrow$   $\frac{1}{2}$   $\Rightarrow$   $\frac{1}{2}$   $\Rightarrow$   $\frac{1}{2}$   $\Rightarrow$   $\frac{1}{2}$   $\Rightarrow$   $\frac{1}{2}$   $\Rightarrow$   $\frac{1}{2}$   $\Rightarrow$   $\frac{1}{2}$   $\Rightarrow$   $\frac{1}{2}$   $\Rightarrow$   $\frac{1}{2}$   $\Rightarrow$   $\frac{1}{2}$   $\Rightarrow$   $\frac{1}{$ >>> p (3, 5)

Creates a tuple where the first value is 3 and the second value is 5. This can represent a 2D point where the "x" value is 3 and the "y" value is 5.

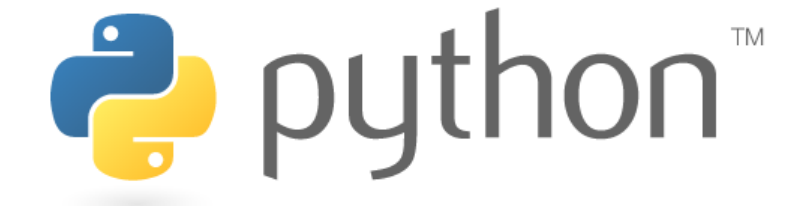

# **>>>retrieving tuple values**

If we wish to use the values in a tuple, we can assign each value to a vairable.

 $\Rightarrow$   $\Rightarrow$   $p = (3, 5)$ >>> p (3, 5) $\Rightarrow$   $(x, y) = p$ >>> x3 >>> y5

This creates two new variables x and y, and assigns the first value in our tuple to x, and the second value to y.

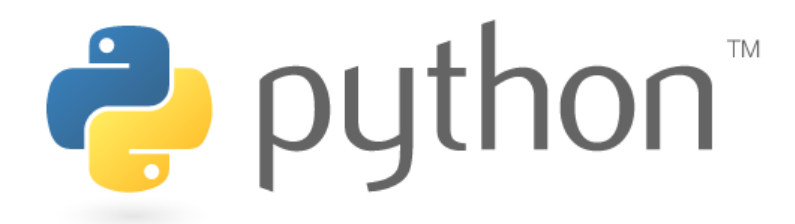

### **>>>parameters and returns**

Tuples can be passed just like any other variable. Once inside a method, we will want to access its values.

```
Example:
```

```

def equal(p1, p2):
(x1, y1) = p1
(x2, y2) = p2
return x1==x2 and y1==y2
```
Additionally, we can return tuples. Assume we wanted to add two two. This does not make much sense for points, but does for 2D vectors.

> def addVectors(p1, p2): $(x1, y1) = p1$  (x2, y2) = p2return (x1 + x2, y1 + y2)

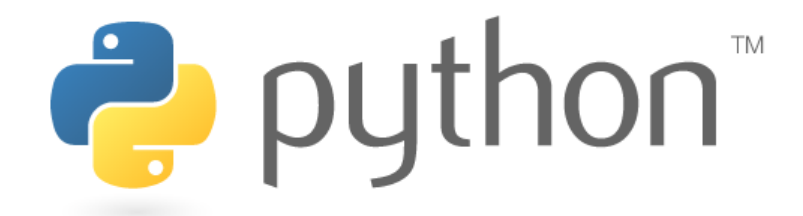

NOTE: Tuples are "immutable." This means that the values within a tuple cannot be altered once it has been created. Because of this, if we would like to change the value of our tuples, we must create a new tuple with the values we want, and use it instead.

### **>>>point distance method**

# Calculates the distance between two pointsdef distance(p1, p2):

```
(x1, y1) = p1
(x2, y2) = p2
dx = abs(x1 - x2)
dy = abs(y1 - y2)
return sqrt(dx * dx + dy * dy)
```
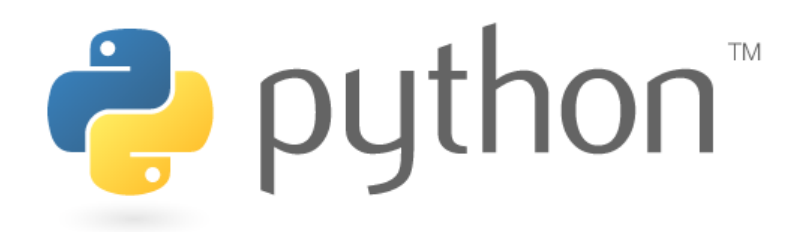

### **>>>mini-yahtzee**

# plays until 3 dice have the same value

```
from random import *
```

```
def miniYahtzee():d1 = 0
d2 = 1
d3 = 2
count = 0while not(d1 == d2 == d3):
               d1 = \text{randint}(1, 6)
d2 = randint(1, 6)
d3 = randint(1, 6)print str(d1), str(d2), str(d3)
               count += 1
```
print "Mini-Yahtzee in" + str(count) + "moves"

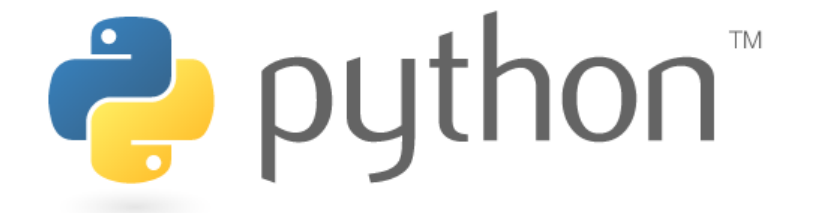

## **>>>graphic example - rectangles**

from random import \*from drawingpanel import \*

```
def drawRandomRect():x = randint(0,490)

y = randint(0,490)
randomColor = choice(("red", "orange", "yellow", "green", "blue", "purple"))size = randint(1,100)g.create_rectangle(x, y, x+size, y+size, fill=randomColor)return randomColor == "red"#main
panel = DrawingPanel(500, 500)g = panel.get_graphics()
reds = 0while reds < 20:

if drawRandomRect():reds += 1
```
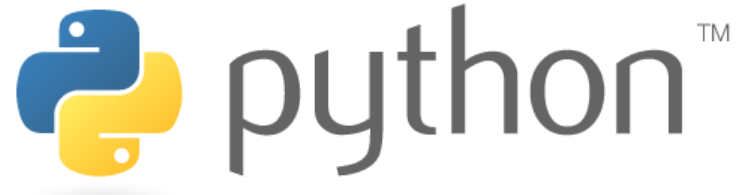

# **>>>Homework #5**

Random walk is becoming random slither!

- No DEBUG mode
- Remember to use raw\_input() for gathering a whole string of user input
- Random-Slither will be green and will change shades of green.
- Colors can be represented as RGB tuples
- Since Tkinter takes Strings as color arguments, our tuple needs to be converted to a String of hex values (like web colors)

```
Example
```

```
\mathsf{red}=0
green = 255blue = 0
hexColor ="#%02x%02x%02x" % (red, green, blue)
create_oval(0, 0, 100, 100, fill=hexColor, outline=hexColor)
```
To create a single pixel, make a rectangle where x1 equals x2 and y1 equals y2:create\_rectangle(50, 50, 50, 50)

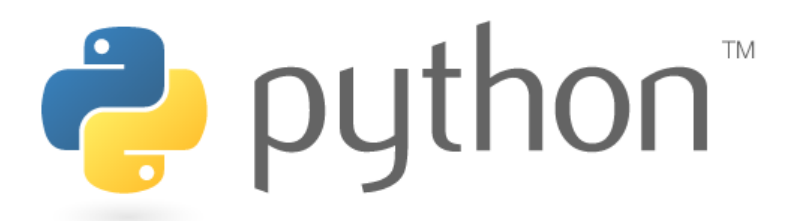

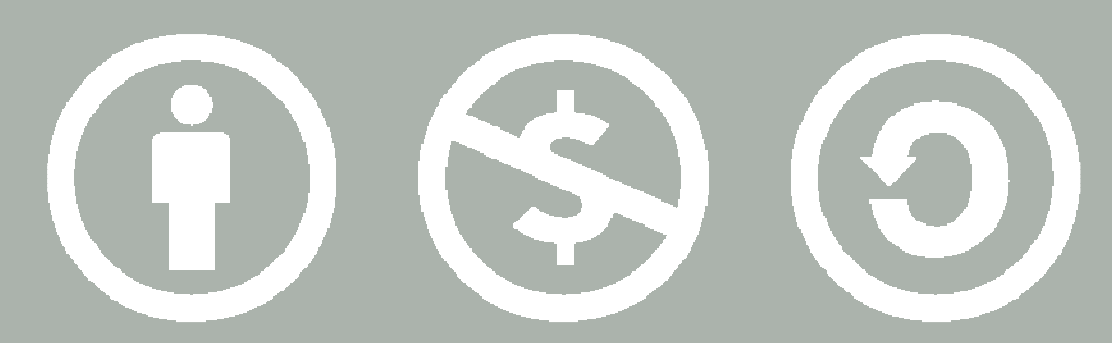

### © 2007 Scott Shawcroft, Some Rights Reserved

Except where otherwise noted, this work is licensed underhttp://creativecommons.org/licenses/by-nc-sa/3.0

Python® and the Python logo are either a registered trademark or trademark of the Python Software Foundation. Java™ is a trademark or registered trademark of Sun Microsystems, Inc. in the United States and other countries.